Министерство образования и науки Российской Федерации

### ФЕДЕРАЛЬНОЕ ГОСУДАРСТВЕННОЕ БЮДЖЕТНОЕ ОБРАЗОВАТЕЛЬНОЕ УЧРЕЖДЕНИЕ ВЫСШЕГО ОБРАЗОВАНИЯ «САРАТОВСКИЙ НАЦИОНАЛЬНЫЙ ИССЛЕДОВАТЕЛЬСКИЙ ГОСУДАРСТВЕННЫЙ УНИВЕРСИТЕТ ИМЕНИ Н.Г. ЧЕРНЫШЕВСКОГО»

Кафедра радиофизики и нелинейной динамики

## **Построение карт динамических режимов для дискретных осцилляторов и дифференциальных систем**

## АВТОРЕФЕРАТ МАГИСТЕРСКОЙ РАБОТЫ

# студента 2 курса 241 группы направления 03.04.03 «Радиофизика» физического факультета

Клименко Максима Олеговича

Научный руководитель

доцент, к.ф.-м.н., доцент  $\Gamma.M.$  Стрелкова

Зав. кафедрой

д.ф.-м.н., профессор Д.ф. В.С. Анищенко

Саратов 2017

#### **ВВЕДЕНИЕ**

Изучение реальных систем и процесса эволюции различных режимов в таких системах в пространстве и времени требует перехода в математике и физике к математическому моделированию этих процессов. Независимо от физической природы любой объект является динамической системой. Динамическая система является заданной, если можно указать такой набор величин (динамических переменных, характеризующих состояния системы), значения которых в любой последующий момент времени определяются из начального набора по заданному правилу – закону эволюции. Если подобный закон задан, то мы имеем дело с математической моделью реальной системы.

Наиболее часто и широко используемые математические модели представляются в виде систем дифференциальных уравнений и дискретных отображений. В первом случае мы имеем дело с динамическими системами с непрерывным временем. Состояние системы определено в любой момент времени. Второй случай или класс математических моделей соответствует динамическим системам с дискретным временем. Состояние такой системы определено только в отдельные (дискретные) моменты времени.

Изучение динамики систем с дискретным временем или дискретных отображений находит все больший интерес среди исследователей в области нелинейной динамики. Если использовать метод сечения Пуанкаре, то от любой динамической системы с непрерывным временем можно перейти к соответствующему дискретному отображению. Однако обратное утверждение неверно. Именно этот факт и приводит к богатой динамике и свойствам дискретных отображений. Кроме того, в силу своей простоты дискретные отображения оказываются более доступными и понятными для изучения, как в теоретическом плане, так и при компьютерном дифференциальные При моделировании, чем системы. ЭТОМ **ОНИ** демонстрируют множество принципиальных и фундаментальных свойств, присущих многим реальным системам.

В связи с этим при исследовании динамических систем с непрерывным временем и дискретных отображений оказывается весьма полезно иметь некоторый программный «инструментарий», который позволил бы как начинающему исследователю, так и опытному эксперту в нелинейной динамике следить за эволюцией состояния системы на фазовой плоскости (пространстве) и получить общее представление об особенностях и бифуркационных свойствах заданной системы при вариации ее параметров.

Целью настоящей выпускной квалификационной работы является разработка программного комплекса ДЛЯ исследования систем  $\mathsf{C}$ непрерывным временем и дискретных отображений, его тестирование на известной модели и построение карт динамических режимов для ряда систем дифференциальных уравнений и соответствующих дискретных систем (трехмерных дискретных осцилляторов). Данный комплекс должен включать в себя функции построения фазового портрета изучаемой динамической системы, однопараметрической (фазопараметрической) бифуркационной диаграммы и карты динамических режимов.

Разработанный программный комплекс может быть использован как основа для лабораторной работы, а также студентами-бакалаврами при их первом «научном» опыте знакомства с динамикой простых нелинейных динамических систем.

### **Основное содержание работы**

Разработанный программный комплекс написан на языке программирования С# и называется «*Nona*». Данный комплекс представляет собой модифицированную (расширенную и дополненную) версию программного комплекса *Discrete Solver* 1.0, разработанного в рамках выполнения выпускной квалификационной работы бакалавра в 2015 году.

Для запуска данной программы необходимо дважды нажать на исполняемом файле Nona.exe. После запуска перед нами появится основное окно программы (рисунок 1.1).

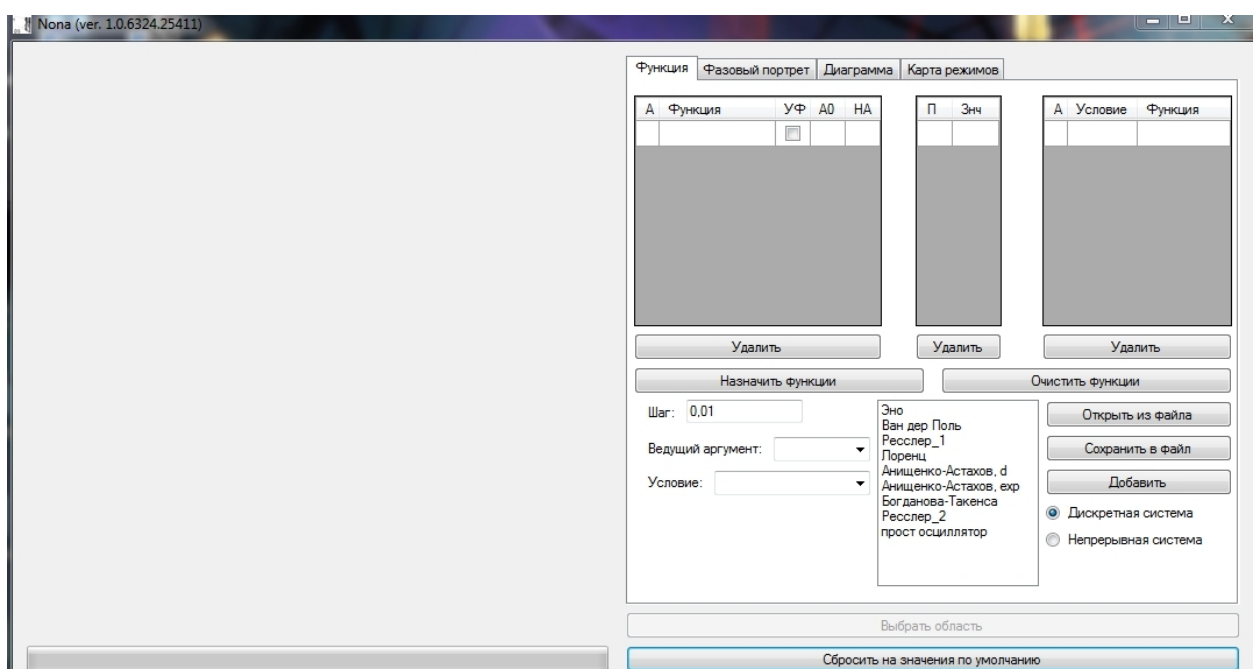

Рисунок 1.1 - Главное диалоговое окно программы Nona

Данная программа включает 3 основные инструмента исследования нелинейных систем: построение *фазового портрета* режима динамики исследуемой системы, расчет и построение *однопараметрической* или фазопараметрической бифуркационной диаграммы и расчет и построение карты динамических режимов исследуемой системы.

Задание исследуемой системы и ее управляющих параметров. Первая вкладка является основной для работы программы, так как в ней происходит задание функции (функций) или вида системы с дискретным временем (отображение) или системы с непрерывным временем (система дифференциальных уравнений) и её основных параметров.

Функции задаются путем заполнения трех таблиц (рисунок 1.2).

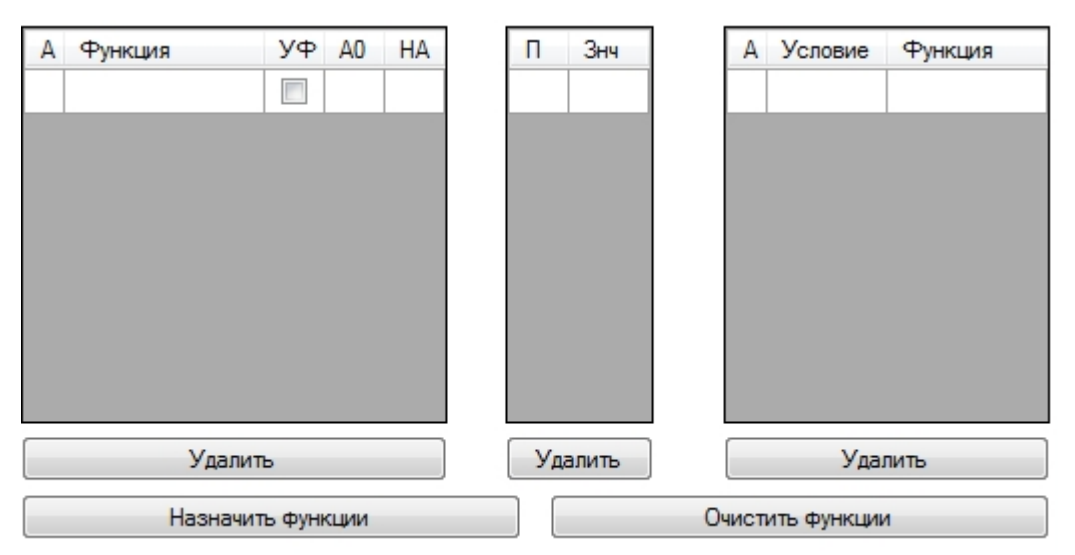

Рисунок 1.2 - Таблицы задания вида исследуемой системы

Первая из них (рисунок 1.2, слева) служит для задания исследуемых функций, то есть правых частей отображения. Функции должны быть заданы с помощью синтаксиса языка С#, т.е. с использованием математических операторов, понятных программе. При установке «галочки» в поле «УФ» («Условие и Функция») будет использовано условие, записанное в третьей таблице (рисунок 1.2, справа). Столбец «А0» служит для задания начальных условий. В столбец «НА» записывается элемент, которому присваивается значение в текущем действии. Во вторую таблицу (рисунок 1.2, в центре) записываются параметры и их значения. Третья таблица, как было указанно выше, используется для задания условий функции.

Важное замечание: если в столбце «УФ» стоит галочка, то функция, записанная в данной строке использоваться не будет!

Кнопки «Удалить» удаляют строку в соответствующей таблице.

Кнопка «Очистить функции» удаляет все строки во всех таблицах.

Для того что бы ввести функции в программу, необходимо нажать кнопку «Назначить функции», после чего функции будут занесены в код программы. Если этого не сделать, программа работать не будет.

На основном диалоговом окне программы (рисунок 1.1) ниже таблиц, в которых задаются функции системы для исследования, находится окно выбора предустановленных функций (дискретных отображений или систем с непрерывным временем) (см. рисунок 1.3).

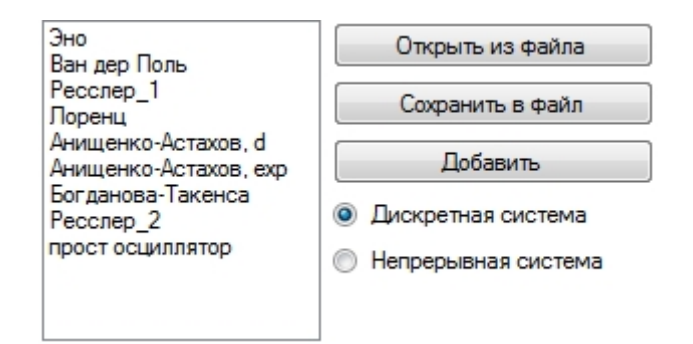

Рисунок 1.3 - Окно выбора предустановленных функций

Данная программа уже сразу позволяет начать исследования ряда систем с дискретным временем.

Чтобы начать работу, нам необходимо выделить нужную функцию, выбрать тип системы и нажать кнопку «Добавить». После этого также нужно нажать кнопку «Назначить функции».

Кроме того, есть возможность сохранить записанную систему в файл с расширением .nonaf и загрузить систему из файла, нажав кнопки «Сохранить в файл» и «Открыть из файла», соответственно.

Данный программный комплекс позволяет также строить карты динамических режимов для систем с непрерывным временем. Для выбора и исследования системы с непрерывным временем необходимо выбрать тип системы «Непрерывная система» (см. рисунок 1.3), записать или загрузить из файла необходимые функции и нажать кнопку «Назначить функции», изображенную на рисунке 1.2. После этого необходимо задать некоторые параметры численной схемы для интегрирования и исследования системы с непрерывным временем. На рисунке 1.4 приведена таблица с соответствующими параметрами: шаг интегрирования, ведущий аргумент и условие «Смена знака производной».

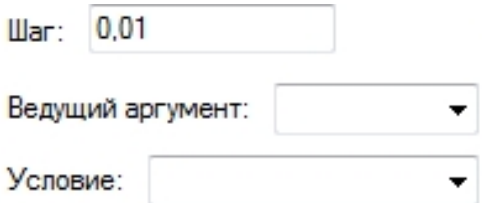

Рисунок 1.4 – Настройки непрерывной системы

Важное замечание: Условие «Смена знака производной» работает только при выборе «v» (скорости) в качестве ведущего аргумента. Все остальные условия работают при выборе «x» в качестве ведущего аргумента.

После этого необходимо еще раз нажать кнопку «Назначить функции» (см. рисунок 1.2).

В программном комплексе есть ряд предустановленных систем с непрерывным временем: генератор с инерционной нелинейностью (генератор Анищенко-Астахова), модель Ресслера, осциллятор Уеды.

**Построение карты динамических режимов.** Последняя вкладка «Карта режимов» служит для построения карты динамических режимов исследуемой системы. Диалоговое окно построения карты динамических режимов приведено на рисунке 2.1. По сравнению с фазопараметрической диаграммой, использование данного инструмента исследования позволяет наблюдать еще большее разнообразие режимов, особенно если система управляется двумя параметрами. В последнее время в нелинейной динамике используется этот достаточно простой, наглядный и информативный прием,

который дает возможность быстро получить существенную информацию о системе.

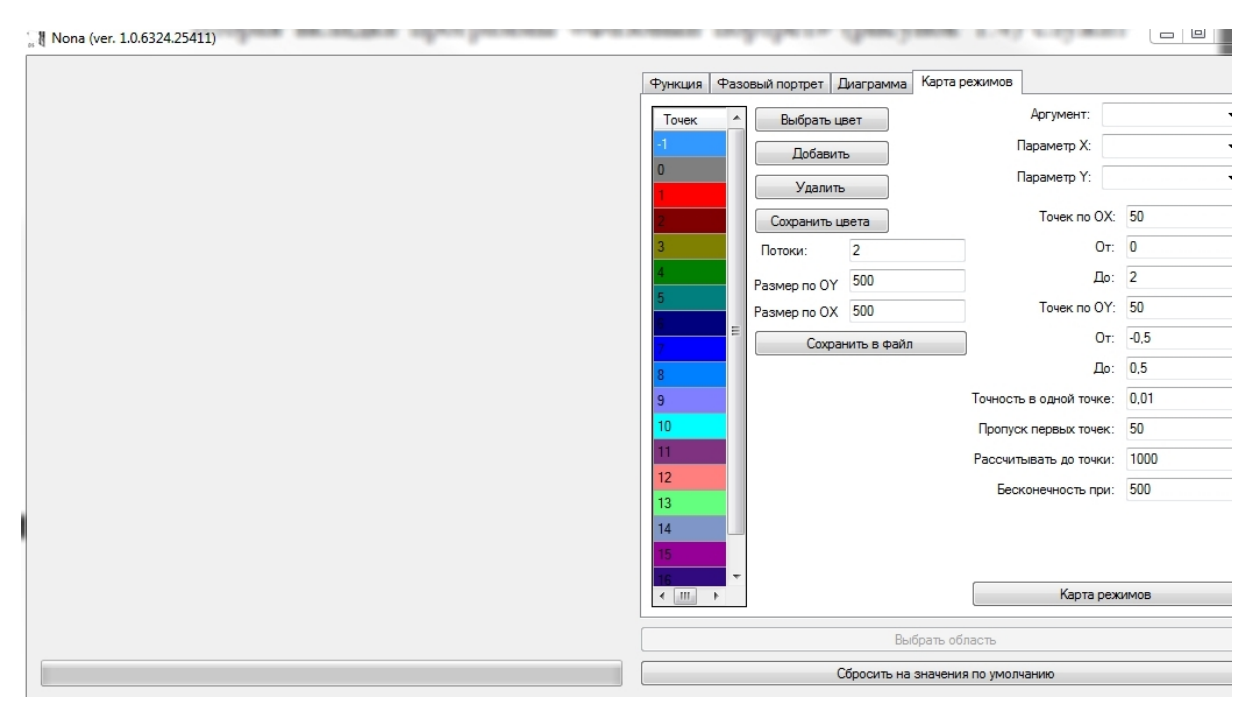

Рисунок 2.1 - Окно построения карты динамических режимов

Опишем подробно задание основных параметров, аргументов и условий для построение карты. Основные настройки показаны на рисунке 2.3. Выбор параметра «Аргумент» задает основную переменную относительно которой будем изучать функцию. Далее выбираем параметры для осей абсциссы и ординаты. После этого нужно выбрать длину осей (диапазон изменения параметров) и количество точек по ним (шаг по параметру). Ниже указывается точность расчета в каждой точке, количество первых значений переменной для исключения переходных процессов значений и максимальное количество точек (максимальное значение динамической переменной).

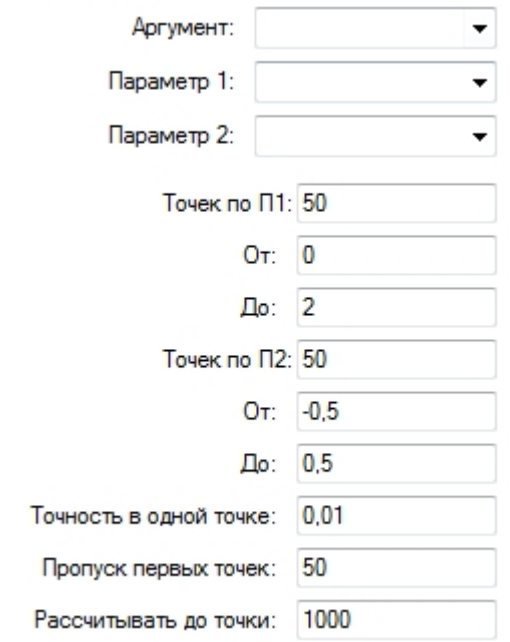

Рисунок 2.3 - Основные настройки для построения карты режимов

**Карты динамических режимов для генератора с инерционной нелинейностью Анищенко–Астахова.** Генератор Анищенко–Астахова представляет собой одну из базовых моделей детерминированного хаоса. Данная модель базируется на классических схемах генератора Теодорчика и описывает реальную радиофизическую модель генератора с инерционной нелинейностью (ГИН).

Генератор с инерционной нелинейностью описывается следующей трехмерной системой:

$$
\begin{cases}\n\dot{x} = mx + y - xz \\
\dot{y} = -x\n\end{cases}
$$
\n(1)  
\n
$$
\dot{z} = -gz + gF(x): F(x) = I(x)x^2: I(x) = \begin{cases} 1, x > 0 \\
0, x \le 0 \end{cases}
$$

Параметр *m* пропорционален разности вносимой и рассеиваемой в контуре энергий, *g* – параметр, характеризующий относительное время релаксации термистора.

Для исследования системы (1) в программе *Nona*, перепишем уравнения (1) в следующей форме:

$$
\begin{cases}\nx = m * x + y - x * z \\
y = -x \\
z = \begin{cases}\nx > 0 : -g * z + g * x * x \\
!(x > 0) : -g * z\n\end{cases} (2)
$$

Построим карту динамических режимов для генератора с инерционной нелинейностью Анищенко-Астахова (1). Результаты расчетов приведены на рисунке 3.1.

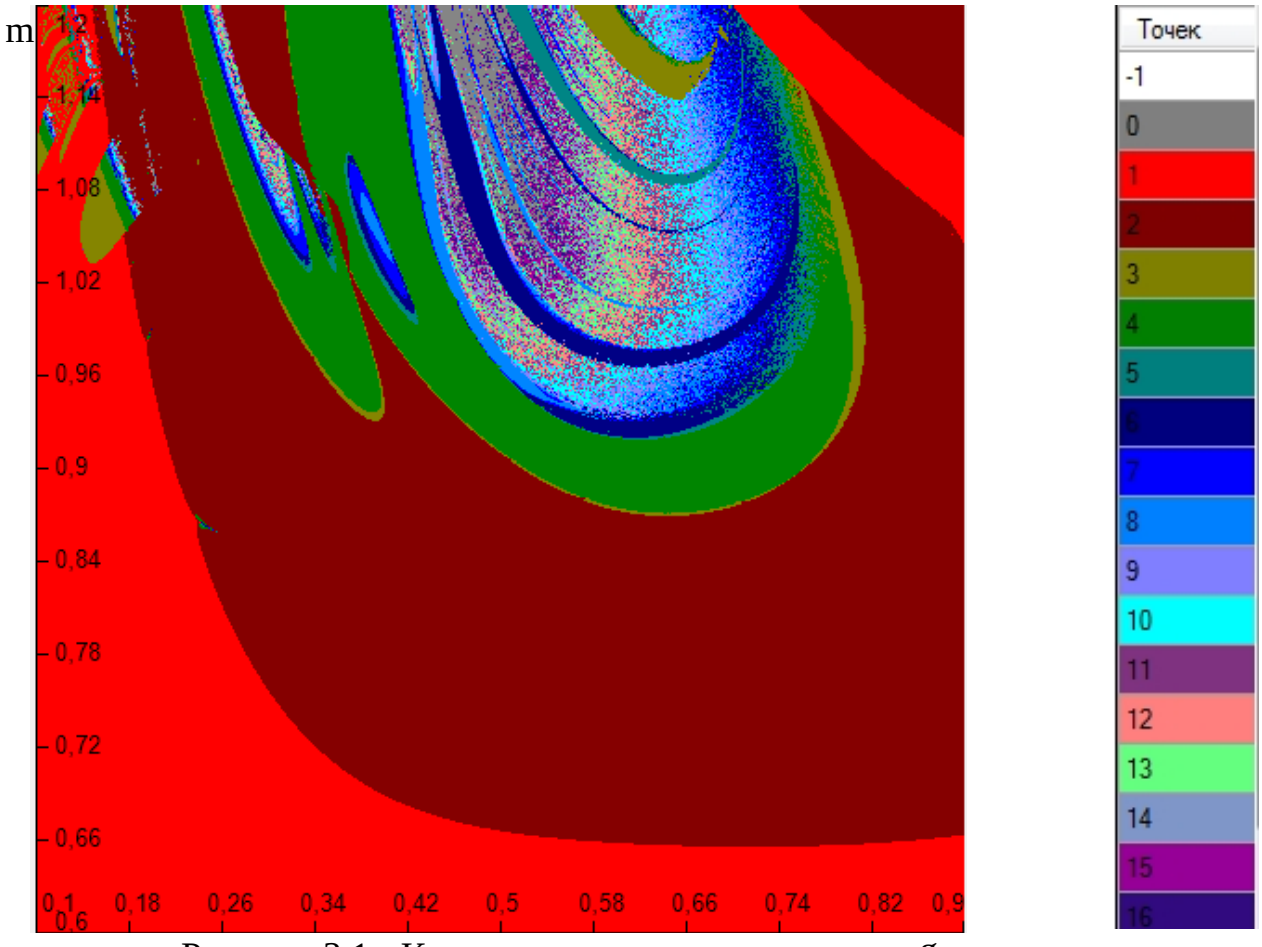

Рисунок 3.1 - Карта динамических режимов для генератора Анищенко-Астахова (1) для 0.1 < g < 0.9, 0.6 < m <1.2 и цветовая палитра к ней

### ЗАКЛЮЧЕНИЕ

В результате выполнения данной выпускной квалификационной работы был разработан программный комплекс Nona, который позволяет провести достаточно полное исследование динамики систем с непрерывным и дискретных отображений различной размерности. временем Данный комплекс позволяет в реальном времени строить фазовые портреты режимов функционирования изучаемой дискретной динамической системы, однопараметрическую (фазопараметрическую) бифуркационную диаграмму и карту динамических режимов. В разделе 1 работы приведено полное описание данного программного комплекса, которое представляет собой подробное руководство пользователя. Во втором разделе представлены результаты тестирования разработанного программного комплекса на известной системе с непрерывным временем – осцилляторе Уеды. В разделе 3 работы в качестве иллюстрации работы программного комплекса построены и приведены карты динамических режимов и фазовые портреты для двух одних из самых известных трехмерных моделей с непрерывным временем – генератора с инерционной нелинейностью Анищенко-Астахова и осциллятора Ресслера. В заключительном разделе работы представлены результаты расчетов карт динамических режимов и построены типичные фазовые портрета для интересных и необычных дискретных систем, так называемых дискретных осцилляторов, полученных из рассмотренных в разделе 3 трехмерных потоковых моделей с помощью метода Эйлера или метода искусственной дискретизации.

Разработанный программный комплекс Nona может быть использован для постановки новой лабораторной работы в практикуме по курсу «Колебания в системах с дискретным временем», а также студентамибакалаврами младших курсов при выполнении курсовых работ по нелинейных динамических систем как с исследованию динамики непрерывным, так и дискретным временем.